## **Практическое занятие № 4 по ОДА Р4 «Информационное обеспечение профессиональной деятельности» Тема: «Основы работы в растровых графических редакторах» для отделения Фармация**

## **Выполните задания на компьютере. Полученные файлы присылайте на почту преподавателю [jp.birk@vmedook.ru](mailto:jp.birk@vmedook.ru)**

Задание:

.

1. Скачайте и установите графический редактор GIMP. <https://gimp-rus.ru/>

2. Скачать и разархивировать у себя на компьютере папку Раскраски. <https://drive.google.com/open?id=14LkcdjIWaQTZ60N960ao0XwWH-QCmdOL>

- 3. Открыть папку раскраски.
- 4. Выбрать подходящую раскраску (не слишком простую и не слишком сложную).
- 5. Щелкнуть по значку раскраски правой кнопкой мыши и в контекстном меню выбрать пункт

Открыть с помощью

GNU Image Manipulation Program

- 6. Когда раскраска откроется в графическом редакторе, нужно выполнить последовательность команд: **ИзображениеРежимRGB** (это позволит при раскрашивании использовать всю палитру).
- 7. Используя инструменты выделения, заливки, градиента, кисточки, аэрограф и т.д., раскрасить раскраску.
- 8. Когда раскрашивание завершено, нужно сохранить результат последовательностью команд **ФайлЭкспортировать как**.
- 9. В появившемся окне сохранения нужно выбрать место размещения файла: **Рабочий стол**, тип файла: **JPEG image**. Вместо имени файла пишите свою фамилию.
- 10.Нажимаем кнопку **Сохранить**, в появившемся окне нажимаем кнопку Э**кспорт**, в следующем окне нажимаем кнопку **Сохранить**.
- 11.Полученный файл необходимо послать преподавателю на проверку по электронной почте.

Пример:

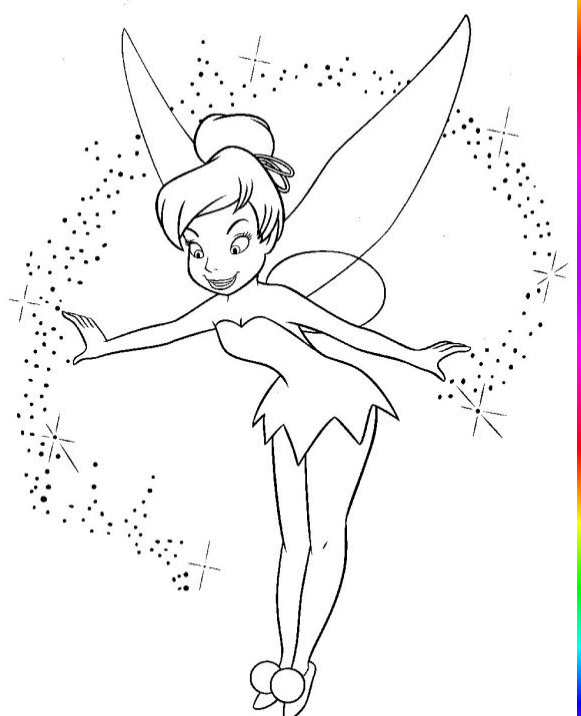

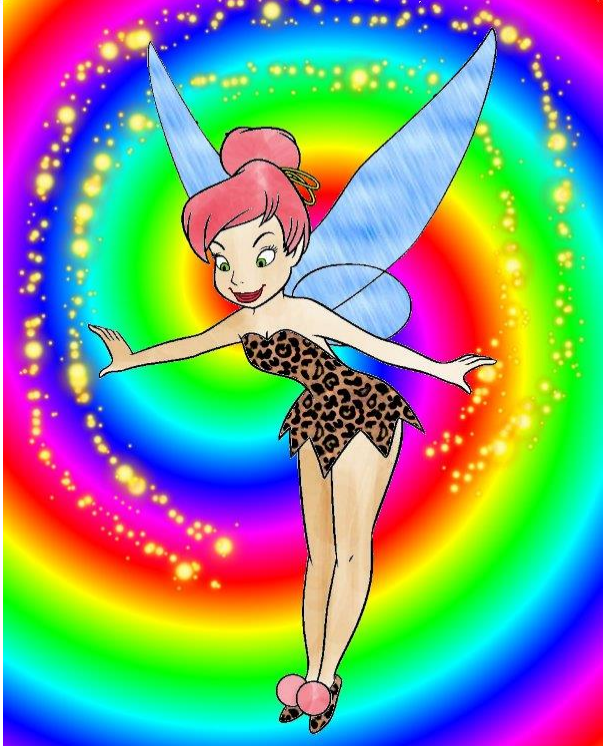